## **How to Use the iHire Help Center**

The **Help Center** is a resource available 24/7 that helps you find answers to frequently asked questions, user guides, training videos, educational webinars, and much more. After you login to your account, click on the Gear icon and then choose the Help Center option.

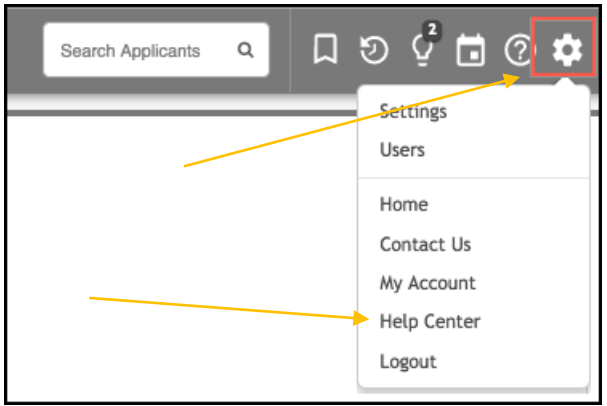

## **Short Video on How to use the Help Center**:

[https://share.vidyard.com/watch/o6kpinf91QnmFBTpb137iF?custom\\_id=](https://share.vidyard.com/watch/o6kpinf91QnmFBTpb137iF?custom_id=)

There are several ways to access the Help Center. You can enter a keyword or phrase in the "**Need Help?**" search box at the bottom of any page in the system. Click the magnifying glass icon or Enter on your keyboard to view results.

You can also search for answers to questions by clicking the "**?"** icon at the top right corner of the page (see screenshot above). The **Help Center** will open. Enter a search term or phrase and click **Search**. Once you have results to view, you can further filter your results by using the pulldown menus on the page. You can also filter by the **Type** of resource including: Checklist, FAQ, Quick Reference Guide, User Guide, and Video.

If you are unable to find answers you need, you can contact the **iHire support team** by clicking on the **Gear icon** and choosing the **Contact Us** option (see screenshot above) for assistance. The iHire support team can also be reached by email at[: support@isolvedhire.com](mailto:support@isolvedhire.com) during regular business hours.